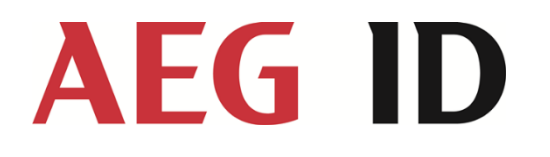

# Manual ARE i2.0x LF

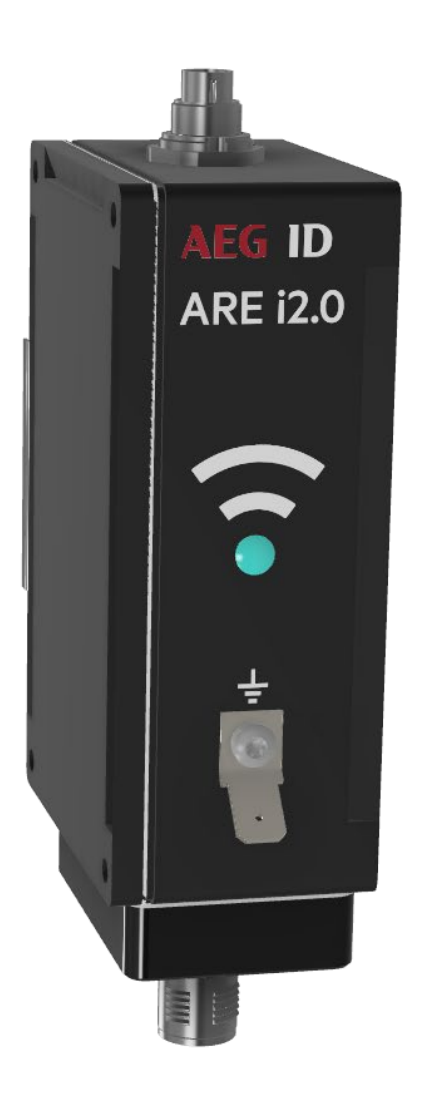

AEG is a registered trademark used under license from AB Electrolux (publ)

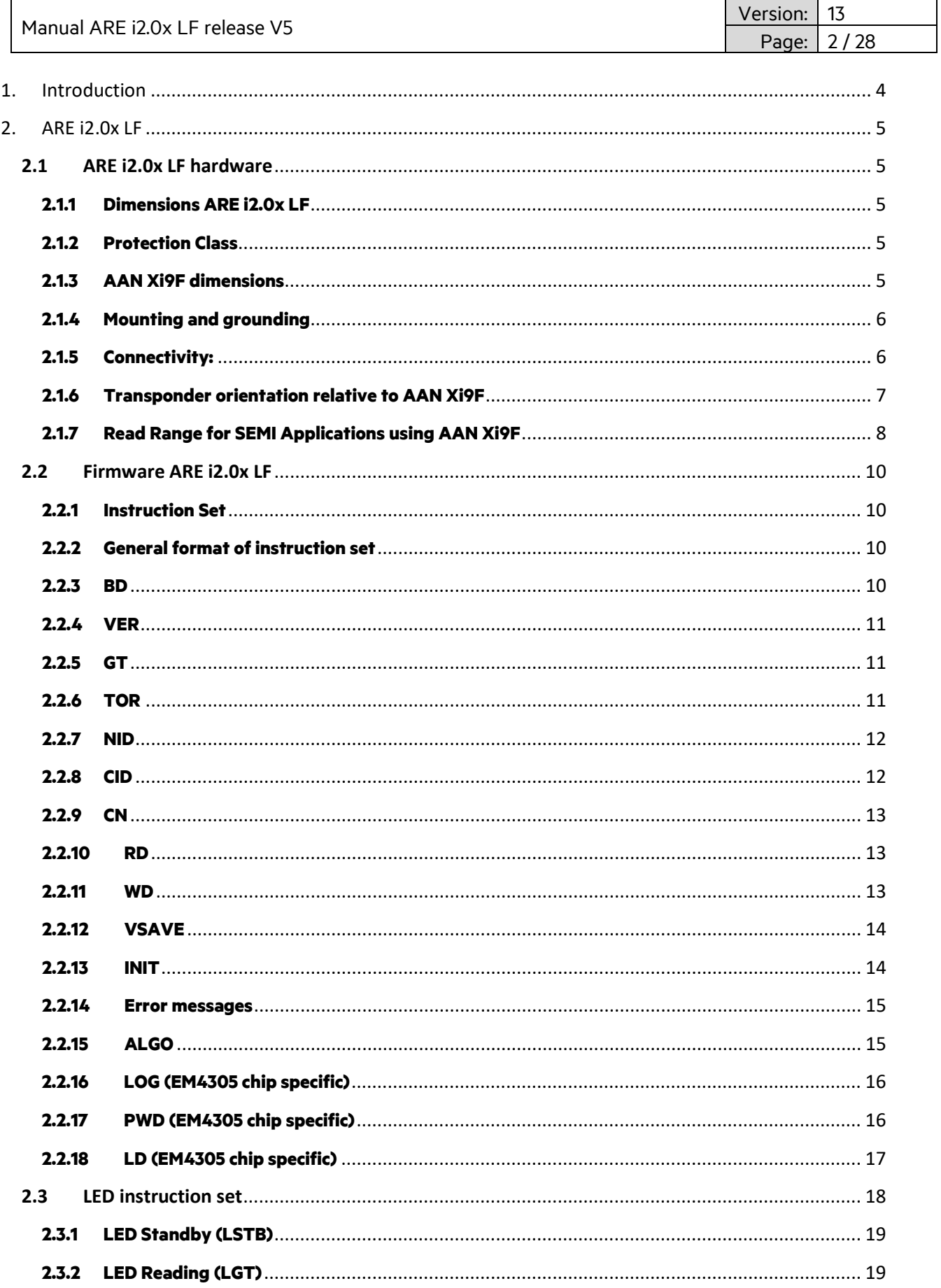

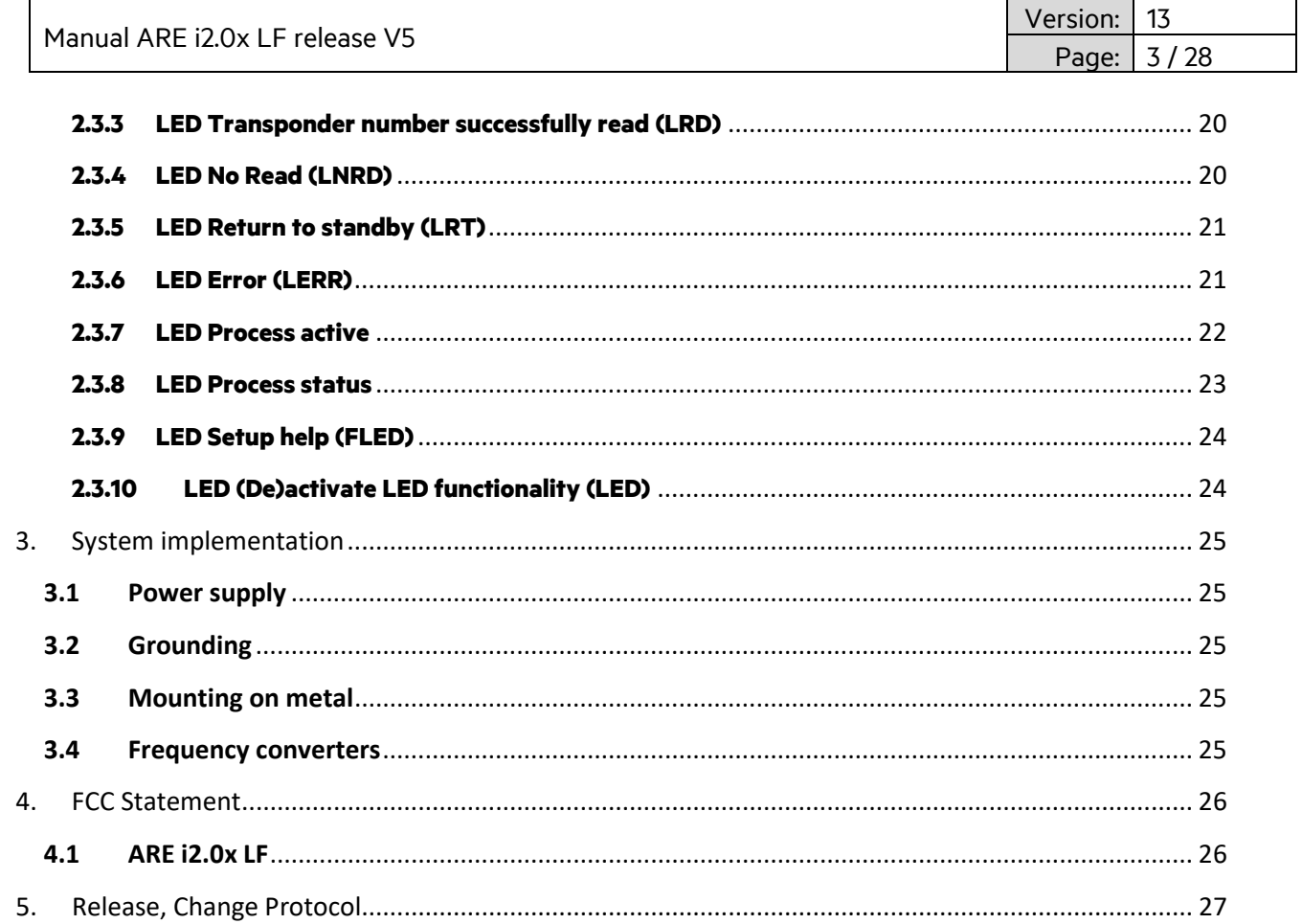

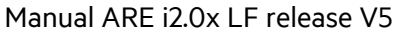

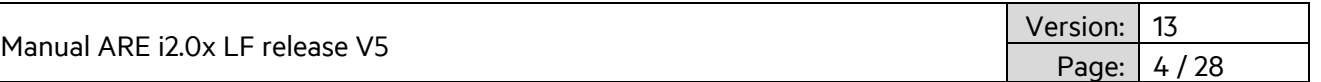

### <span id="page-3-0"></span>**1. Introduction**

ARE i2.0x LF is a compact industrial reader based on an RS-232 interface. This version is compatible with most LF applications. ARE i2.0x LF uses an external antenna for communication to the transponder. There are various antenna form factors available.

#### **Typical system structure**

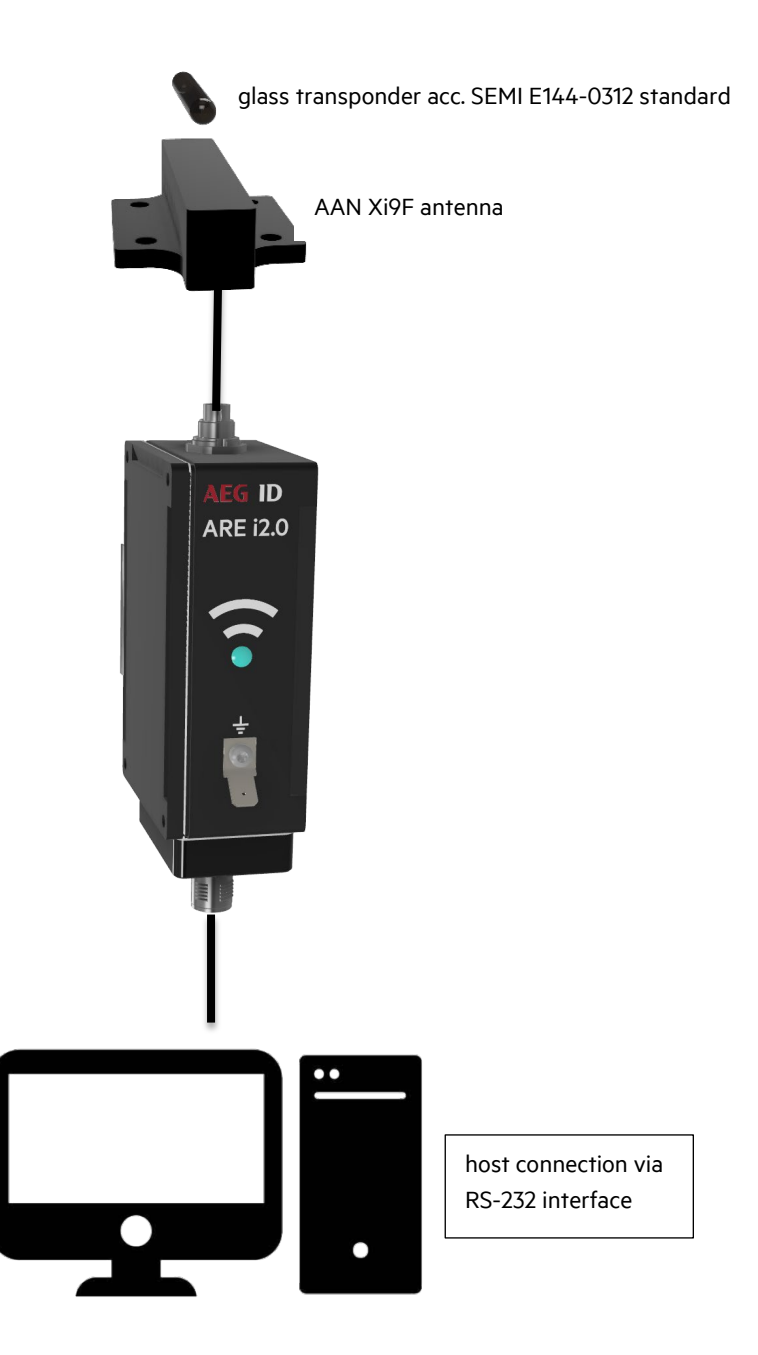

Manual ARE i2.0x LF relea

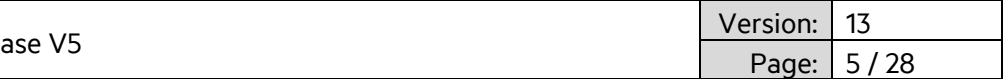

### <span id="page-4-0"></span>**2. ARE i2.0x LF**

ARE i2.0x LF works with most LF transponder technologies in ASK, PSK and FSK.

### <span id="page-4-2"></span><span id="page-4-1"></span>**2.1 ARE i2.0x LF hardware 2.1.1 Dimensions ARE i2.0x LF**

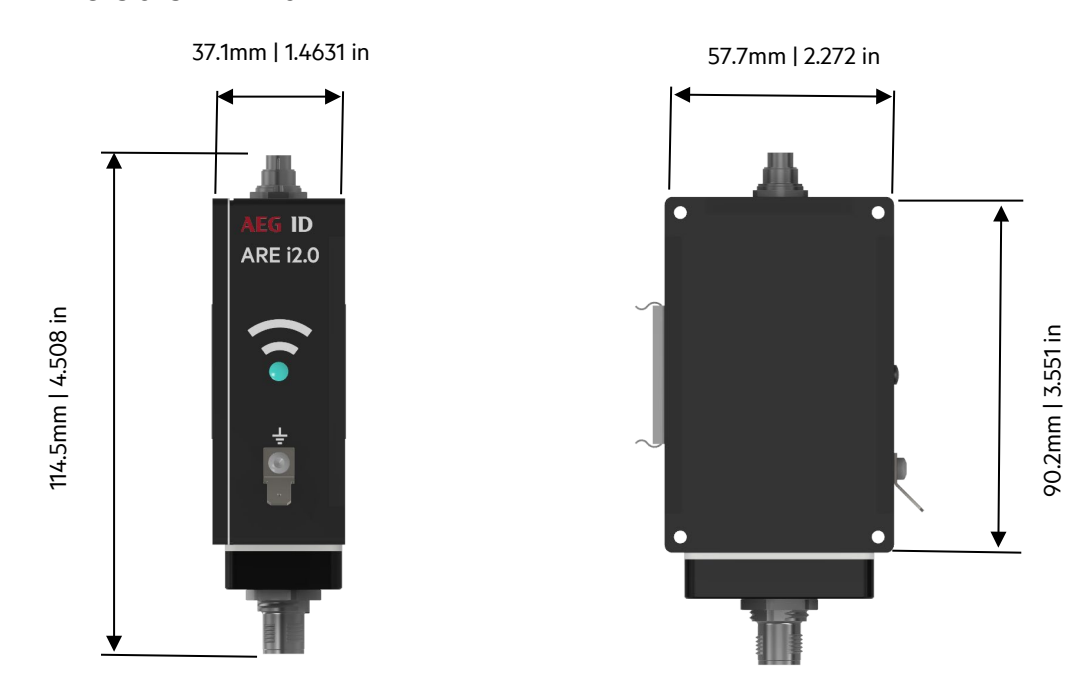

### <span id="page-4-3"></span>**2.1.2 Protection Class**

Protection Class is IP 67, assuming cable or dummy cap is mounted.

### <span id="page-4-4"></span>**2.1.3 AAN Xi9F dimensions**

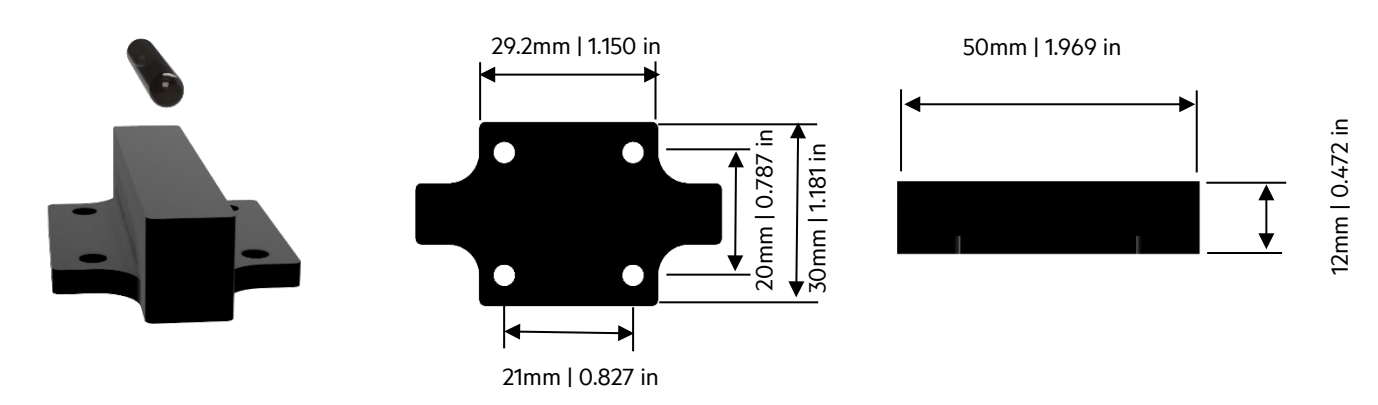

Manual ARE i2.0x LF release V5

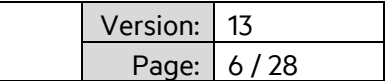

### <span id="page-5-0"></span>**2.1.4 Mounting and grounding**

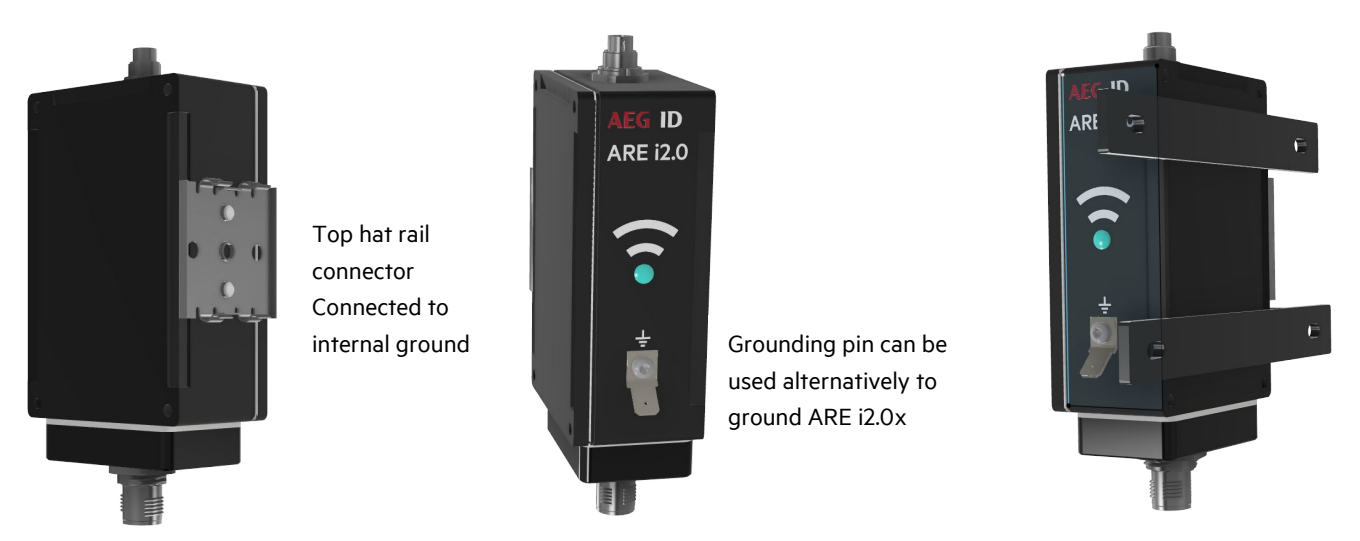

Mounting is recommended via the top hat rail connector on the back of the unit.

Note: Grounding of the unit can be achieved by grounding the top hat rail. The top hat rail connector is hooked up to internal system ground. Alternatively mounting straps are optionally available.

### <span id="page-5-1"></span>**2.1.5 Connectivity:**

ARE i2.0x LF is connected via its M12, 5-Pin male A-coded plug. Power supply as well as communication is provided by user. Do only use specified cables. ARE i2.0x LF uses a LED lit RFID symbol on its front side to visually communicate its various states (standby, reading, successful read, no read, error, and so on...). When ARE i2.0x LF is hooked up to power, the internal LED is switched to standby color. LED colors can be set by the user.

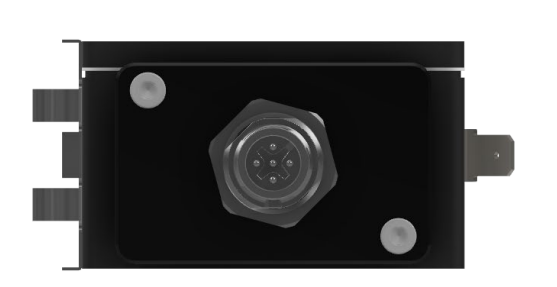

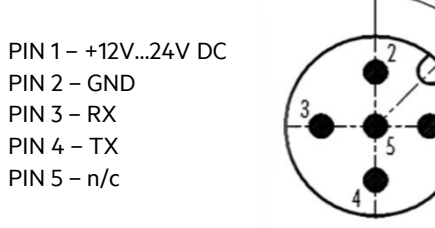

LED: Status indication

cable: M12, 5-Pin A-coded, socket to power 2 cables) and serial interface 3 cables)

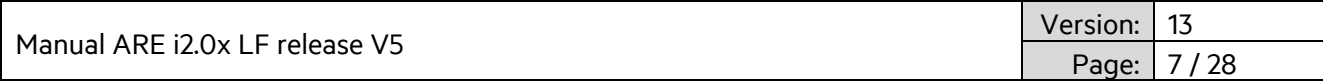

The antenna AAN Xi9F is connected via a 3-pin connector on top of ARE i2.0x LF.

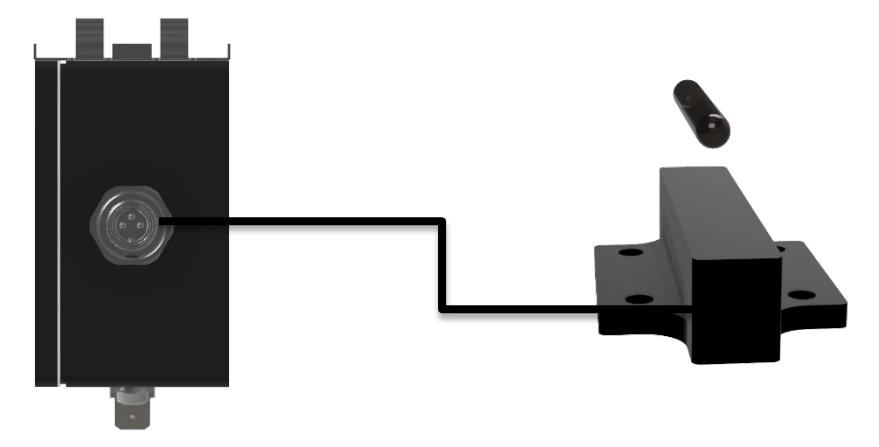

ARE i2.0x LF uses an external antenna AAN Xi9F. There are air core coil transponders like disks and ferrite core coil transponders like glass tube transponders. It is important to understand the impact of orientation of transponders relative to AAN Xi9F. Optimum orientation is parallel to the top side of the antenna for glass tube transponders. In this orientation, the highest read range can be achieved.

If it is not possible to ensure such orientation, glass tube transponders can be oriented perpendicular on the outside of the antenna. This will result in some decrease of read range, but in most cases this is acceptable.

Reading distance depends a lot on the particular installation. Absolute values only make sense based on a particular transponder. Absolute values make no sense for transponder types, because the values will vary too much. Above are the guiding principles to achieve the best possible read range.

### <span id="page-6-0"></span>**2.1.6 Transponder orientation relative to AAN Xi9F**

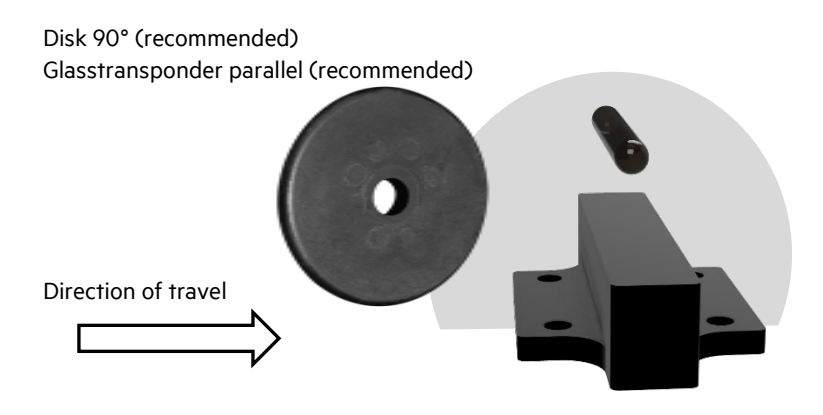

The highest read range is achieved right above the center of AAN Xi9F front side.

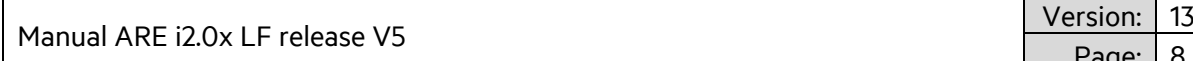

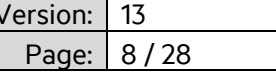

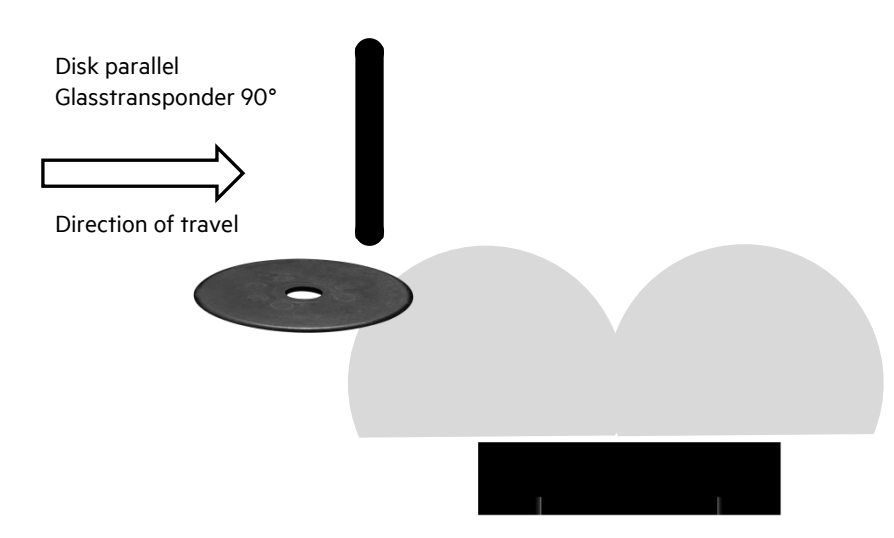

In this orientation both transponder types are read best just outside the perimeter of AAN Xi9F. There is a significantly reduced read range in the center of AAN Xi9F. This is no problem in a dynamic situation. Please ensure to start reading before the transponder is above AAN Xi9F and keep reading until the transponder is beyond AAN Xi9F.

Reading distance depends a lot on the particular installation. Absolute values only make sense based on a particular transponder. Absolute values make no sense for transponder types, because the values will vary too much. Above is the guiding principles to achieve the best possible read range.

### <span id="page-7-0"></span>**2.1.7 Read Range for SEMI Applications using AAN Xi9F**

Glass transponder acc. to SEMI E144-0312 standard

Glass transponder parallel (recommended)

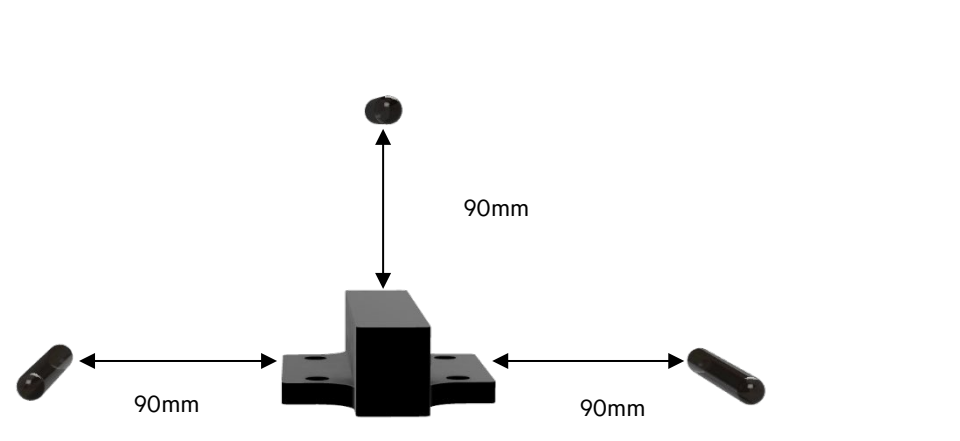

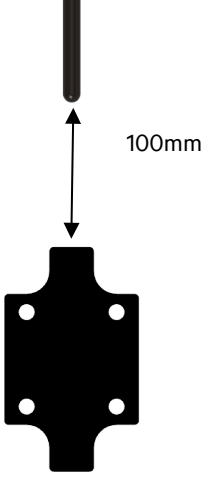

The highest read range is achieved right above the center of AAN Xi9F front side.

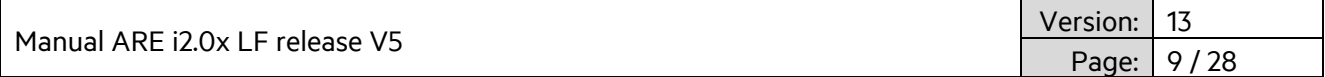

Glass transponder 90° perpendicular

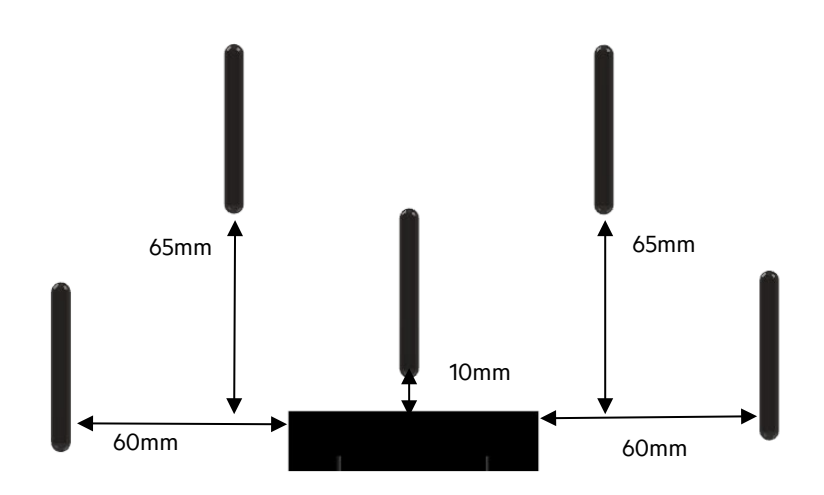

The highest read range is achieved right at the perimeter of the antenna housing.

\*note: only one transponder in the field at a time. Above illustration only shows possible read ranges.

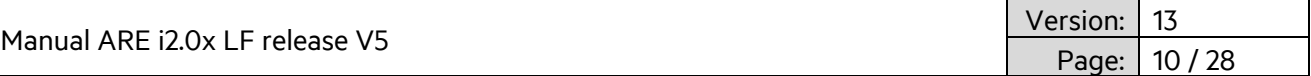

### <span id="page-9-0"></span>**2.2 Firmware ARE i2.0x LF**

ARE i2.0x LF works with (all) low frequency transponders in ASK, PSK and FSK modulation. Please see chapter 2.3.15 for details on which transponder chips are implemented. Depending on the selected algorithms, not all instructions below make sense so only those which do work accordingly (e.g. write command 'wd' does not work for a read only transponder).

### <span id="page-9-1"></span>**2.2.1 Instruction Set**

Communication with ARE i2.0x is based on a simple ASCII text based protocol. The host sends text based telegrams to ARE i2.0x and receives text based telegrams back containing the answer to the query. Communication to ARE i2.0x is always triggered by the host.

#### <span id="page-9-2"></span>**2.2.2 General format of instruction set**

The protocol format is as follows

**Instruction** <CR> for instructions without parameter

**Instruction** <SP> **parameter** <CR> for instructions with only 1 parameter

**Instruction** <SP> **parameter** <SP>**data**<CR> for instructions with parameter and data

The space character <SP> separates commands from parameters and data and the <CR> character acts as command line terminator.

**instruction**<CR> can be used to check the current parameter value for instructions that carry a parameter.

Input **Instruction** <CR>
Answer: **Parameter**<CR>

#### <span id="page-9-3"></span>**2.2.3 BD**

BD – Baudrate parameter sets the baudrate for ARE i2.0x. Please Note: Standard parameter is 19.200 baud.

Input format: BD<SP>Parameter<CR> e.g. BD<SP>2<CR>

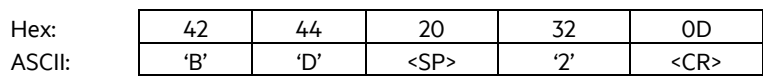

#### Output (example):Baudrate 38.400 baud

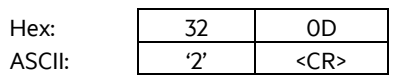

Parameter:

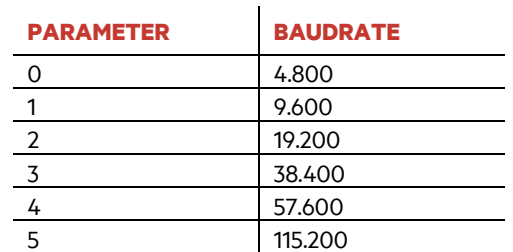

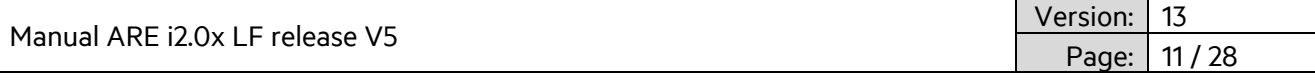

### <span id="page-10-0"></span>**2.2.4 VER**

VER – Reader firmware version

VER is used to get the actual reader firmware version. .

Input format: VER <CR>

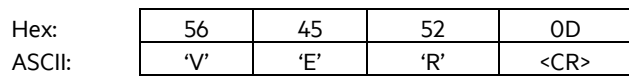

Output (example):ARE i2.0x V\_1.011 <CR>

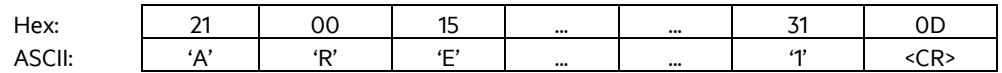

### <span id="page-10-1"></span>**2.2.5 GT**

GT – Get Tag

GT is used to retrieve the transponder UID.

Input format: GT<CR>

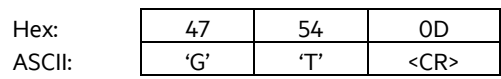

Output (example):12345678 <CR>

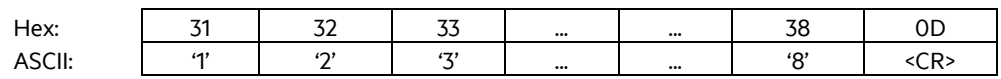

### <span id="page-10-2"></span>**2.2.6 TOR**

TOR – Timeout Reading

After a read is triggered by GT, TOR is a time during which ARE i2.0x continuously tries to read a transponder UID without the need to be triggered by the host again. This limits bus traffic considerably. Once a successful read is performed, continuous reading stops immediately regardless of time and the transponder UID is transmitted to the host. If reading is not successful, a no read (XXXXXXXX) is sent to the host after TOR time has expired. The chosen parameter for TOR is sent as acknowledgement.

Input format: TOR<SP>50<CR>

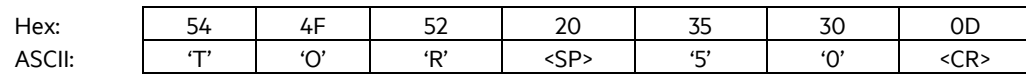

Output (example): 50<CR>

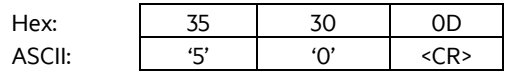

Manual ARE i2.0x LF release V5 Version: 13 Page: 12 / 28

#### Parameter:

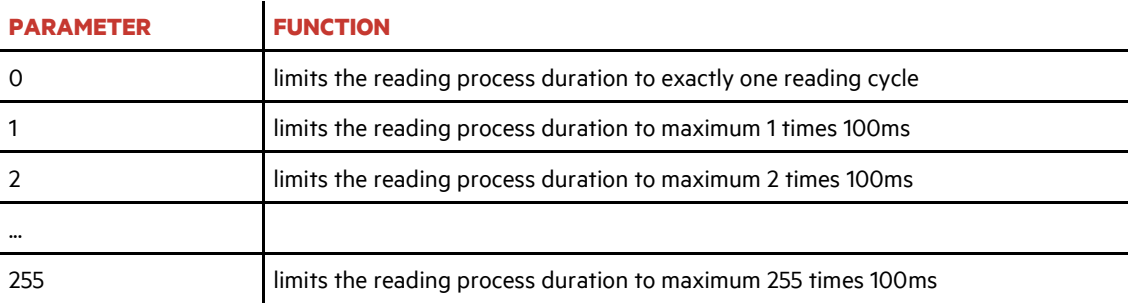

A TOR value of 50 equals 50 x 100ms = 5000ms = 5 sec.

It is recommended to set TOR value to the amount of time it takes in a dynamic situation for the transponder to travel over ARE i2.0x. This maximizes the number of possible reads, in order to compensate for EMV noise in the vicinity.

### <span id="page-11-0"></span>**2.2.7 NID**

NID – Double reading of UID to ensure consistency in EMV polluted environment.

NID is used to double read a transponder UID to ensure consistency in an EMV polluted environment. The transponder UID is transmitted only after two consecutive reads of the same UID

Parameters: 0 – every UID is transmitted | 1 – UID only transmitted if read twice consecutively

Input format: NID<SP>1<CR>

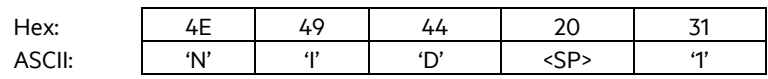

Output (example): 1<CR>

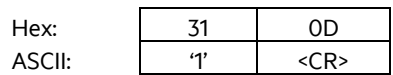

### <span id="page-11-1"></span>**2.2.8 CID**

CID – Filter same UID numbers to transmit only once via interface

CID is used to filter multiple read transponder UID to transmit only once via interface. There needs to be one different Transponder UID read before the same number will be transmitted again.

Parameters: 0 – no filter function | 1 – filter same chip UID as previously read

Input format: CID<SP>1<CR>

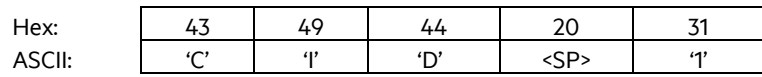

Output (example): 1<CR>

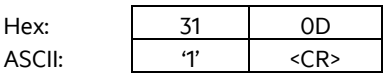

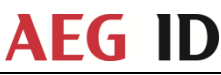

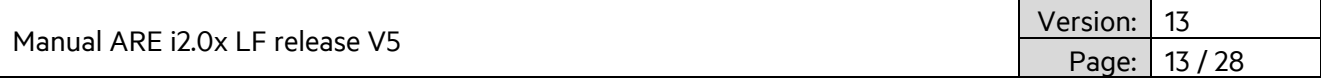

### <span id="page-12-0"></span>**2.2.9 CN**

CN – Filter no read from being transmitted via interface.

CN is used in those cases, where no read information 'XXXXXXXX' is not to appear on the interface. Only valid transponder UID will be transmitted.

Parameters: 0 – no filter function | 1 – filter no read information from being transmitted

Input format: CID<SP>1<CR>

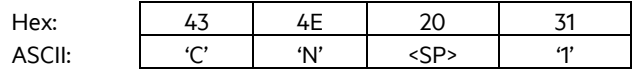

Output (example): 1<CR>

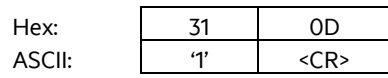

### <span id="page-12-1"></span>**2.2.10 RD**

RD – Read transponder memory page

RD is used to read an individual memory page from a transponder in the field.

Input format: RD<SP> 1<CR>

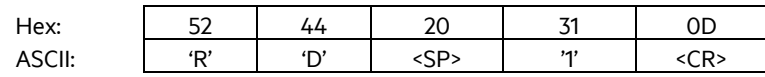

Output (example): 12345678<CR>

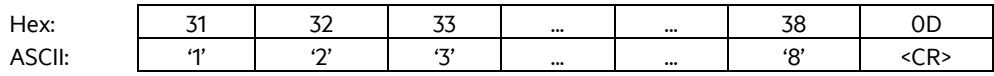

### <span id="page-12-2"></span>**2.2.11 WD**

WD – Write transponder memory page

WD is used to write to individual memory page from a transponder in the field.

Input format: WD<SP> 5<SP> 12345678<CR>

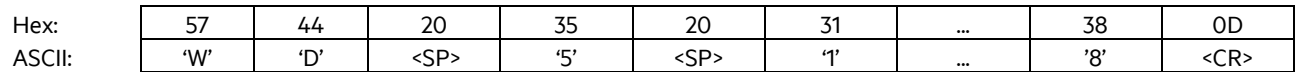

Output (example): 12345678<CR>

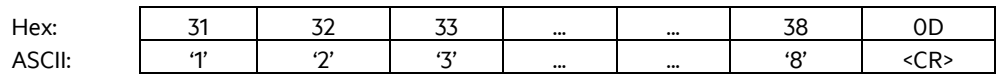

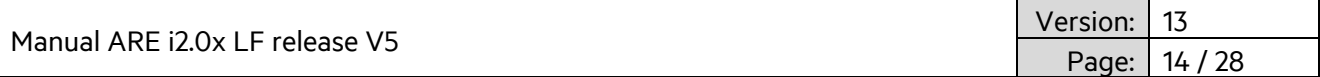

### <span id="page-13-0"></span>**2.2.12 VSAVE**

VSAVE – Save parameter permanently in ARE i2.0x flash memory

VSAVE is used to save parameters permanently in flash memory of ARE i2.0x to be available after power on.

Input format: VSAVE <CR>

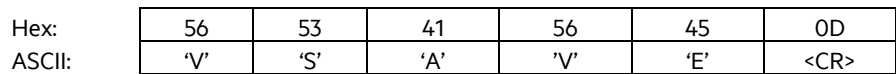

Output (example):ACK<CR>

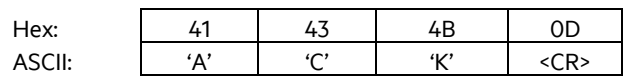

### <span id="page-13-1"></span>**2.2.13 INIT**

INIT – Restore standard parameters. Command needs to be followed up by VSAVE in order to permanently store the parameters.

Input format: INIT<CR>

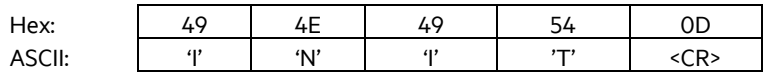

Output (example):ACK<CR>

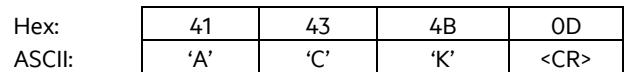

The following parameters are set:

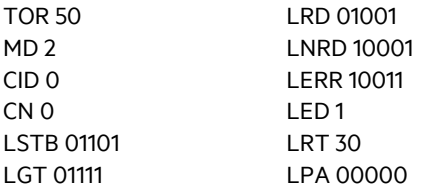

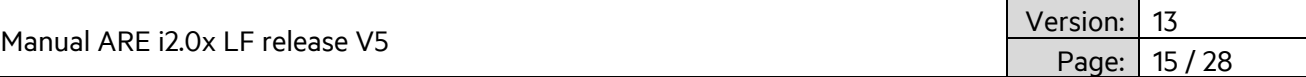

### <span id="page-14-0"></span>**2.2.14 Error messages**

Error messages and protocol errors are acknowledged by ARE i2.0x using an error code. The format is described below:

<NAK> '#' <error code> <CR>

Example error #02 (wrong parameter)

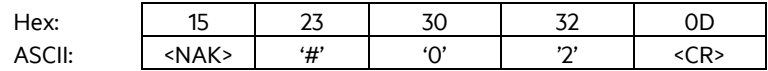

The error code is comprised of a two digit ASCII coded number. Please note that for communication through ACM 9, the appropriate reader number is preceding the error message.

The following table displays possible error messages:

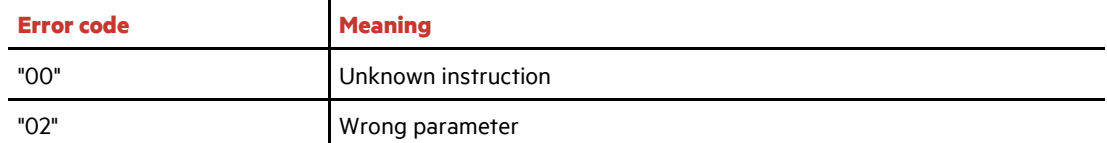

### <span id="page-14-1"></span>**2.2.15 ALGO**

ALGO is used to activate one particular LF algorithm to be used in a particular installation.

Input format: ALGO<SP>ALGO#<CR> Example: ALGO<SP>1<CR>

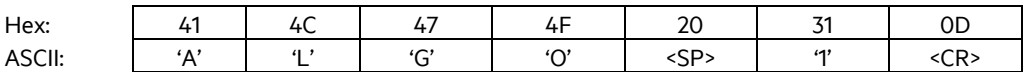

Output (example): 1<CR>

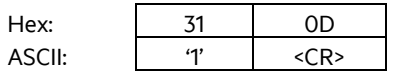

Above example activates algorithms 1

Implemented LF algorithms:

- 1- PSK1, Trovan
- 4 ASK 64 Bit Manchester
- 5 ISO 11784/85
- 6 Hitag1/HitagS
- 8 Hitag2
- 14 EM4305
- 23 HDX (TI)
- 29- HDX (AEG ID)
- 32- PSK1 and HDX in mixed population based on a 'gt' request

Manual ARE i2.0x LF release V5 Version: 13 Page: 16 / 28

<span id="page-15-0"></span>**2.2.16 LOG (EM4305 chip specific)**

#### **EM 4305**

EM 4305 is a multi purpose chip from EM microelectronic Marin.

It features 512 bit memory and can be configured to transmit in ASK 64-bit Manchester, PSK1, Trovan, ISO 11784/85 fdx-b, pigeon mode among others or work as a simple memory chip.

In addition to above commands the chip uses the following chip specific commands.

LOG is used to log into a password protected chip. (see chip data sheet for details). Standard password is 0x00000000.

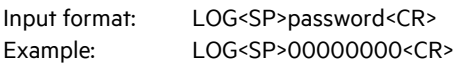

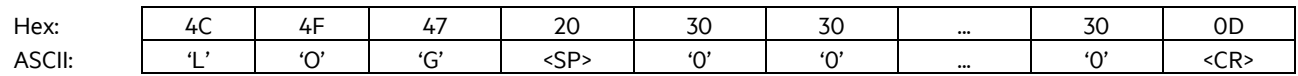

Output (example):ACK<CR>

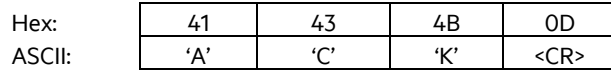

This answer is sent if everything went ok. Output (example):NAK<CR>

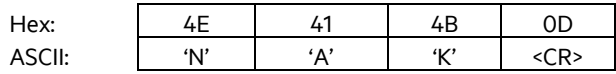

This answer is sent if login failed.

### <span id="page-15-1"></span>**2.2.17 PWD (EM4305 chip specific)**

PWD is used to change the password for the chip. Please make sure to log into the transponder first using the LOG command and the current password. Only then can the password be changed. Standard password is 0x00000000.

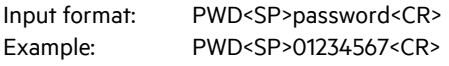

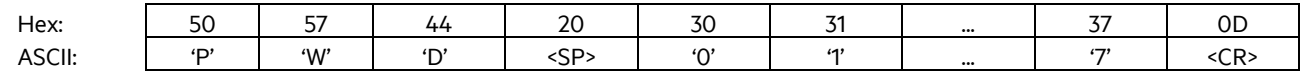

Output (example):ACK<CR>

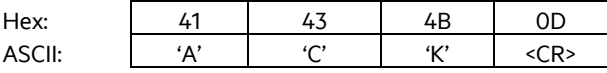

This answer is sent if everything went ok. Output (example):NAK<CR>

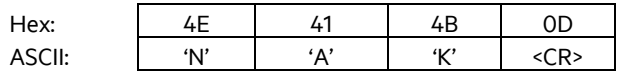

This answer is sent if password change failed.

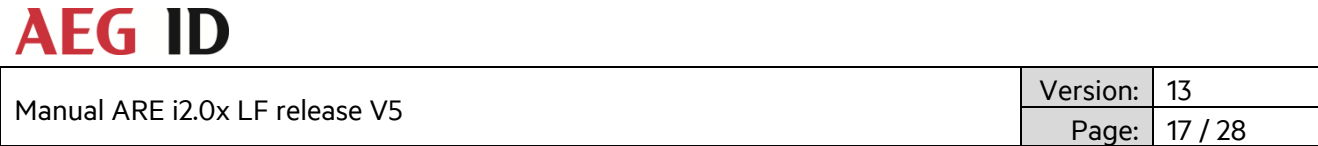

### <span id="page-16-0"></span>**2.2.18 LD (EM4305 chip specific)**

After the chip is configured correctly, it may be necessary to lock specific memory blocks of EM 4305. Memory blocks from 0 to 13 can be locked. Memory pages 14 and 15 serve as lock data (see chip data sheet for details).

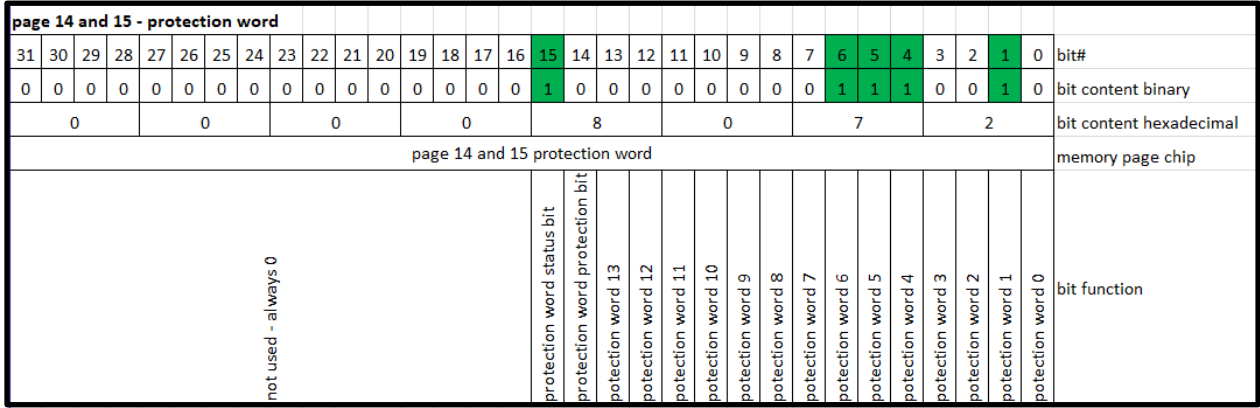

Protection word 1 is factory set, as it contains the chip UID. Memory pages 0, 2-13 can be locked by the user. This is OTP, so once locked, it can not be undone.

Input format: LD<SP>00008072<CR>

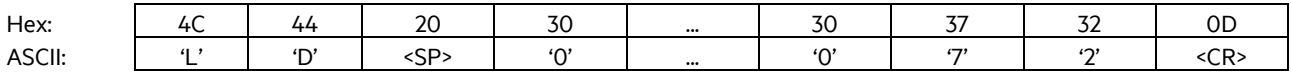

Output (example):ACK<CR>

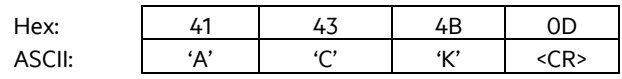

This answer is sent if lock data went ok.

Output (example):NAK<CR>

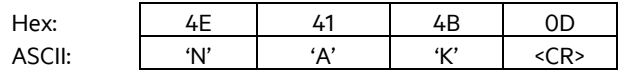

This answer is sent if something went wrong during lock data.

Above example locks memory pages 4, 5 and 6. Memory page 1 is factory set, as is the protection status bit.

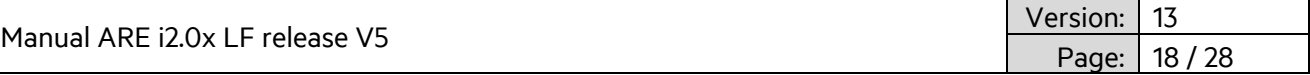

### <span id="page-17-0"></span>**2.3 LED instruction set**

ARE i2.0x LF employs a multi-color LED to signal different modes.

Basically below colors can be created:

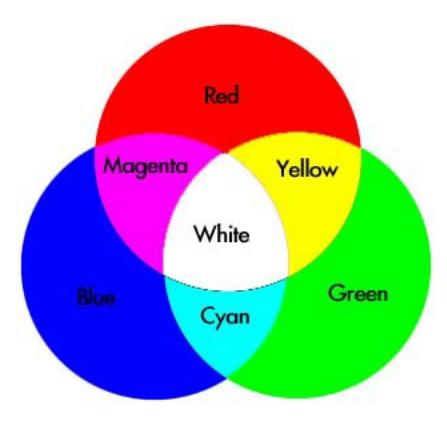

The user can choose any color apart from white. This color is reserved for setup help functionality as described below.

The following modes use a distinct color each.

- Standby (LSTB)
- Reading (LGT)
- Transponder number successfully read (LRD)
- No Read (LNRD)
- Error (LERR)
- Process active (LPA)
- Process status (LPS)

In addition, the user can choose to switch on the LED permanently or flashing.

The following instruction set is used:

Mode<SPACE>RGBFX<CR>

R – Red

- G Green
- B Blue
- F Flash
- X LED functionality ON or OFF for this mode

Allowed parameters are 1 (on) or 0 (off)

Default colors are shown with the instructions.

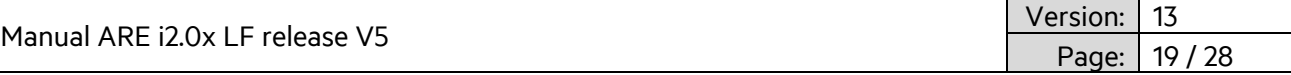

### <span id="page-18-0"></span>**2.3.1 LED Standby (LSTB)**

Standby color is Cyan, no flash.

Input format: LSTB<SP> 01101<CR>

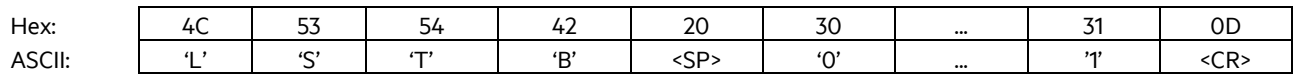

Output: 01101<CR>

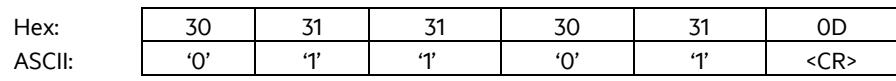

Standby mode is active if no other instructions are carried out.

If Standby LED is switched off, the LED will be active for 10 seconds after reboot in its last color scheme and then it will be switched off.

### <span id="page-18-1"></span>**2.3.2 LED Reading (LGT)**

Reading color is Cyan, flashing

Input format: LGT<SP> 01111<CR>

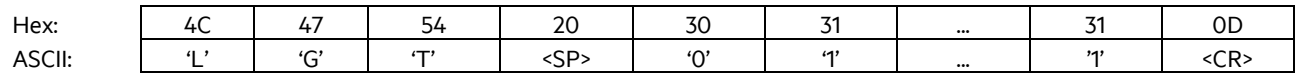

Output: 01111<CR>

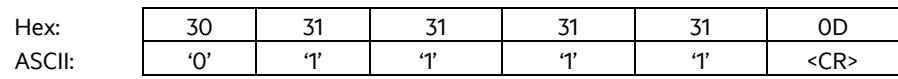

Reading mode is active for the duration of the TOR parameter. It will stop prematurely only to show a successful read using the respective color. At the end of the TOR parameter it will show the no read mode LED color.

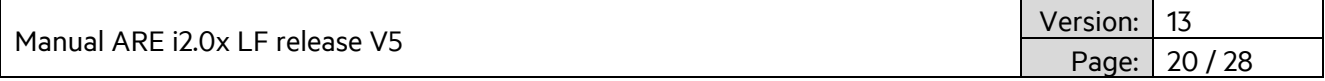

### <span id="page-19-0"></span>**2.3.3 LED Transponder number successfully read (LRD)**

Successful read color is **green**, no flash

Input format: LRD<SP> 01001<CR>

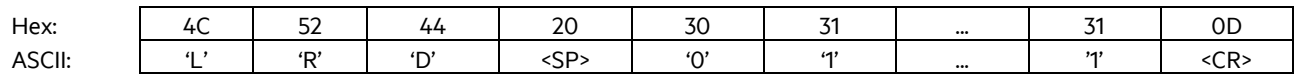

#### Output: 01001<CR>

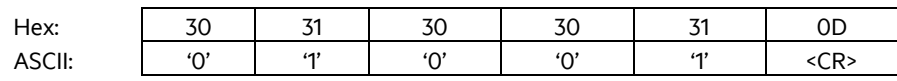

Successful read mode is active for LRT seconds, after which the standby mode will be active again.

### <span id="page-19-1"></span>**2.3.4 LED No Read (LNRD)**

No Read color is red no flash

Input format: LNRD<SP> 10001<CR>

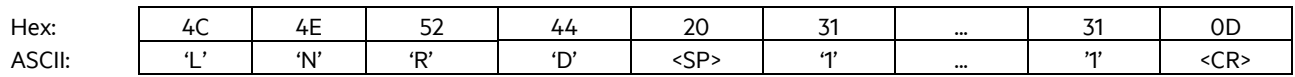

Output: 10001<CR>

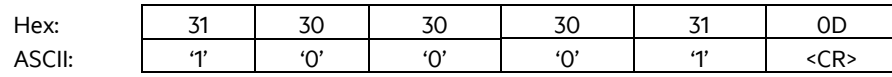

No Read mode is active after TOR seconds for LRT seconds, after which the standby mode will be active again.

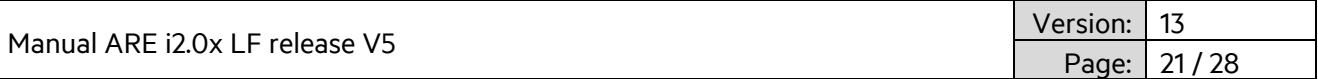

### <span id="page-20-0"></span>**2.3.5 LED Return to standby (LRT)**

Some modes require ARE i2.0x LF to go back to standby. The time until this happens is set by using the LRT command.

Input format: LRT<SP>time<CR>

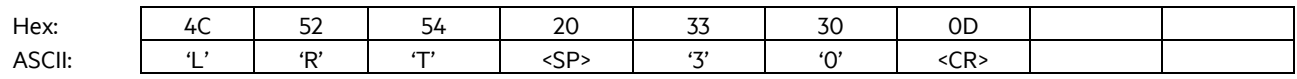

Output: 30<CR>

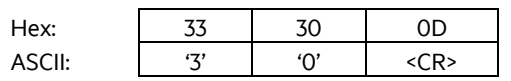

LRT<SP>30<CR> sets approx. 3 seconds as time for return to standby (30x100ms)

### <span id="page-20-1"></span>**2.3.6 LED Error (LERR)**

Error color is red, flashing

Input format: LERR<SP> 10011<CR>

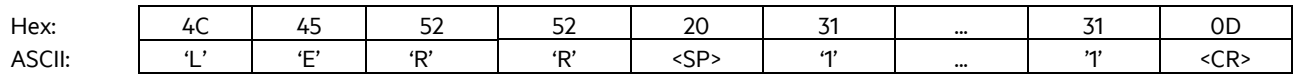

Output: 10011<CR>

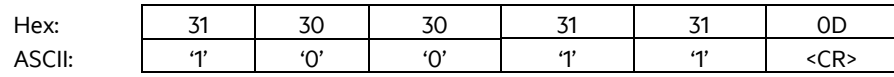

Error mode is triggered by an error of ARE i2.0x LF and is active until a correct instruction is received.

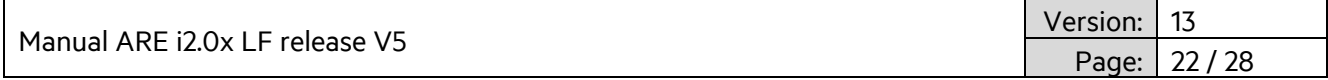

### <span id="page-21-0"></span>**2.3.7 LED Process active**

In case of multiple commands being sent to the chip (e.g. rd and wd instructions), it may be necessary to control LED functionality manually. The LED Process active instruction sets the LED to a defined color and mode. This color and mode stays on as long as the LED Process active parameter is switched on. Normal LED functionality is discontinued during the activity of this parameter. LED functionality returns to normal only when LED Process active is switched off via its X parameter.

#### **Activating Process active**

LED color is **yellow**, flashing

Input format: LPA<SP> 11011<CR>

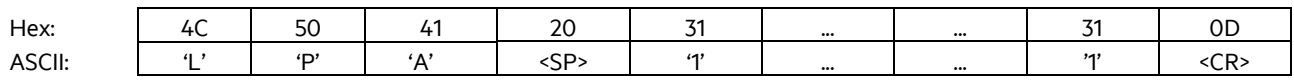

Output: 11011<CR>

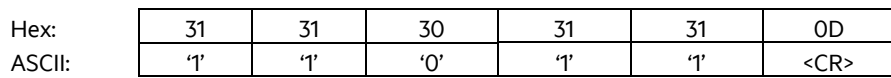

#### **Deactivating Process active**

LED color doesn't care, because parameter is switched off using X parameter

Input format: LPA<SP> 11010<CR>

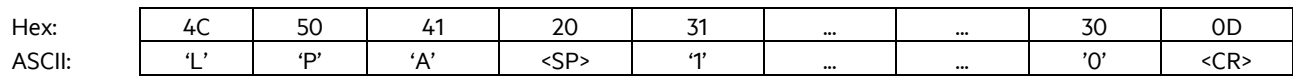

#### Output: 11010<CR>

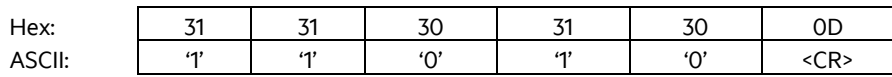

Manual ARE i2.0x LF release V5

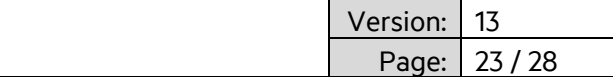

### <span id="page-22-0"></span>**2.3.8 LED Process status**

LED Process status is used to indicate the status of a process, after it is performed.

#### **Successful Process**

LED color is **green**, not flashing

Input format: LPS<SP> 01001<CR>

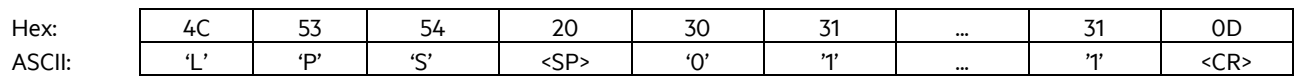

#### Output: 01001<CR>

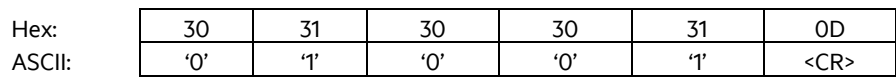

#### **Not Successful Process**

LED color is red, not flashing

Input format: LPS<SP> 10001<CR>

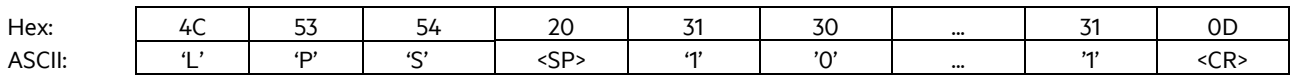

#### Output: 10001<CR>

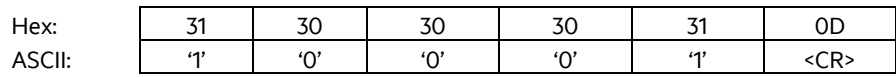

LPS stays on for LRT seconds and then returns to standby.

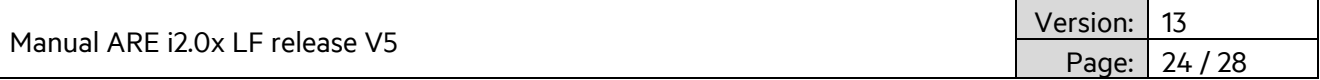

### <span id="page-23-0"></span>**2.3.9 LED Setup help (FLED)**

In order to locate the respective ARE i2.0 LF hooked up to a particular RS 232 port, the instruction FLED is used.

This instruction flashes the LED in white for 10 seconds. The color can not be changed.

Input format: FLED<CR>

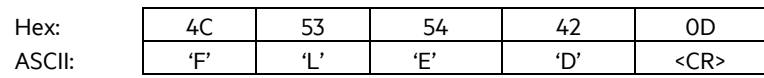

Output: FLED<CR>

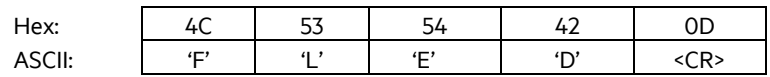

After flashing for 10 seconds ARE i2.0x LF returns to standby mode.

### <span id="page-23-1"></span>**2.3.10 LED (De)activate LED functionality (LED)**

In order to deactivate (or activate) the LED functionality, LED instruction is used.

Input format: LED<SP>Parameter<CR>

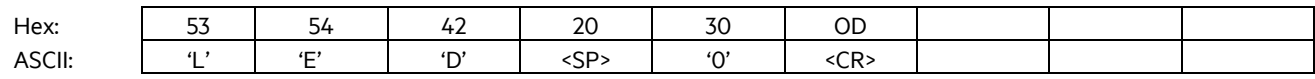

Output: 0<CR>

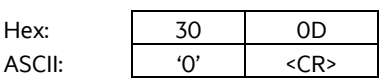

LED<SP> 0<CR> deactivates LED functionality.

LED<SP> 1<CR> activates LED functionality (default).

Above examples represent ARE i2.0 LF default values.

Manual ARE i2.0x LF release V5

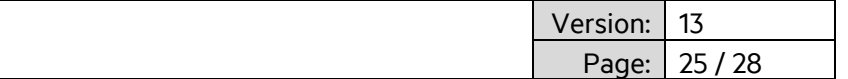

### <span id="page-24-0"></span>**3. System implementation**

### <span id="page-24-1"></span>**3.1 Power supply**

It is important for system integration to make sure that power supply for ARE i2.0x LF is absolutely stable and clean with no noise. It is recommended to use linear power supplies rather than switching power supplies. All other applications benefit from this as well.

### <span id="page-24-2"></span>**3.2 Grounding**

Please make absolutely sure that ARE i2.0x LF is properly grounded. This ensures proper functionality of the entire system comprising of ARE i2.0x LF and AAN Xi9F. Please see chapter 2.1.4 for details on grounding. Grounding can be achieved by grounding DIN hat rail, as clamp on backside of ARE i2.0x LF is connected to ground. Alternatively, the grounding pin on the frontside of ARE i2.0x LF can be used to achieve this.

### <span id="page-24-3"></span>**3.3 Mounting on metal**

ARE i2.0x LF is typically mounted on a metal DIN hat rail in a metal electrical cabinet. There is no influence of metal on performance of ARE i2.0x LF and therefore nothing to watch out for.

It is recommended to mount AAN Xi9F onto a non-conductive surface. However, AAAN Xi9F is designed to work when mounted on metal as well. There is a slight decrease in read/write range when compared to mounting on non-conductive surfaces, but in most cases the read/write range will still be plenty for the application.

### <span id="page-24-4"></span>**3.4 Frequency converters**

Frequency converters used in electronic motors are a source of significant EMV noise. Make sure to stay away as far as possible from those frequency converters when designing spots where ARE i2.0x LF to be used. Noise from frequency converters significantly reduce read range of ARE i2.0x LF.

Manual ARE i2.0x LF release V5

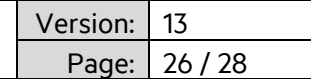

### <span id="page-25-0"></span>**4. FCC Statement**

### <span id="page-25-1"></span>**4.1 ARE i2.0x LF**

Valid for ARE i2.0x LF

### **Federal Communications Commissions (FCC) Statement**

#### **§15.21**

You are cautioned that changes or modifications not expressly approved by the part responsible for compliance could void the user's authority to operate the equipment.

### **§15.105 Information to the user.**

Note: This equipment has been tested and found to comply with the limits for a Class B digital device, pursuant to part 15 of the FCC Rules. These limits are designed to provide reasonable protection against harmful interference in a residential installation. This equipment generates, uses and can radiate radio frequency energy and, if not installed and used in accordance with the instructions, may cause harmful interference to radio communications. However, there is no guarantee that interference will not occur in a particular installation. If this equipment does cause harmful interference to radio or television reception, which can be determined by turning the equipment off and on, the user is encouraged to try to correct the interference by one or more of the following measures:

- —Reorient or relocate the receiving antenna.
- —Increase the separation between the equipment and receiver.
- —Connect the equipment into an outlet on a circuit different from that to which the receiver is connected.
- —Consult the dealer or an experienced radio/TV technician for help.

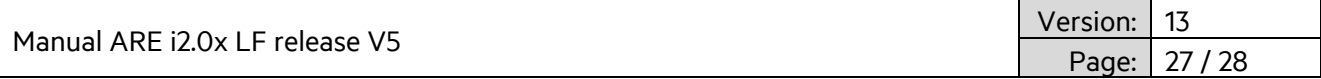

### <span id="page-26-0"></span>**5. Release, Change Protocol**

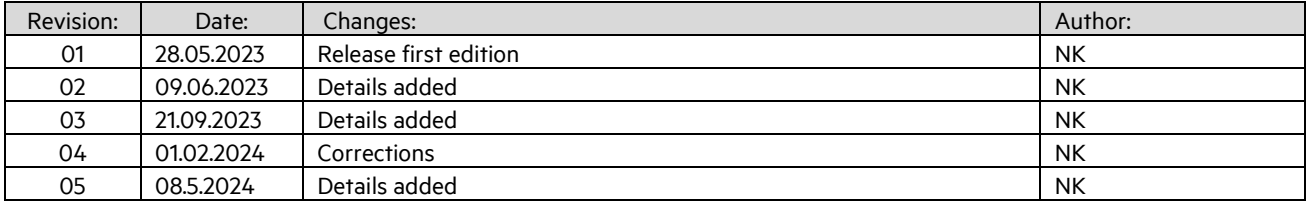

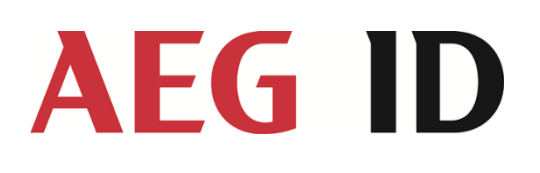

AEG Identifikationssysteme GmbH Hörvelsinger Weg 47 89081 Ulm Tel.: +49 731 14 00 88 – 0 Email: sales@aegid.de Web: [www.aegid.de](http://www.aegid.de/) AEG is a registered trademark used under license from AB Electrolux (publ)